## Dialog Window

- ●A Dialog window is an independent subwindow meant to carry temporary notice
- ●Most Dialogs present an error message or warning to a user, but Dialogs can present images, directory trees, or just about anything

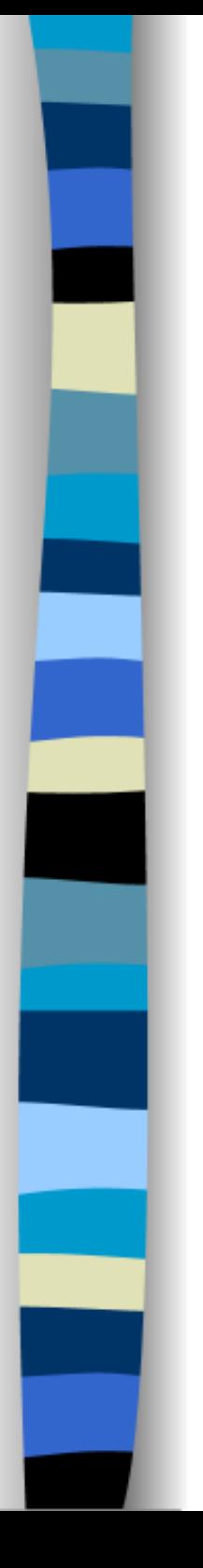

## Packages

- The Java Application Programming Interface (API) contains hundreds of predefined classes that you can use in your programs.
- These classes are organized into what we call packages
	- oPackages contain classes that have related purpose

## JOptionPane Class

- A way to get input from the user is by using the JOptionPane class which is found in the javax.swing package
- ●JOptionPane makes it easy to pop up a standard dialog box that prompts users for a value or informs them of something

## Importing the class and or entire package

### • The statement

oimport javax.swing.JOptionPane;

- ●indicates that we want to import the class JOptionPane from the javax.swing package.
- Or the entire swing package written as oimport javax.swing.\*;

# For example:an informational dialog:

●JOptionPane.showMessageDialog(null, "Eggs are not supposed

to be green.");

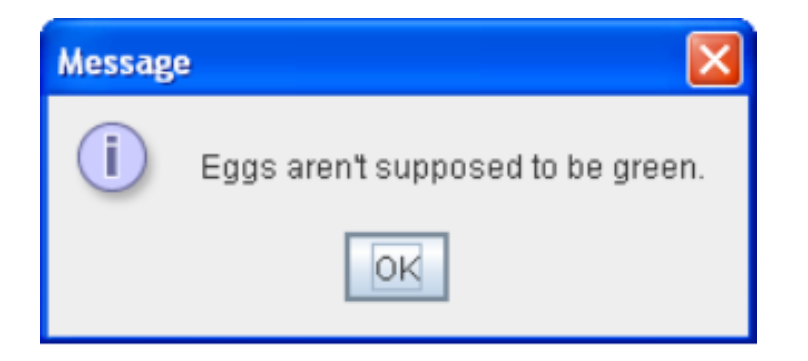

## JOptionPane Dialogs

## ●**Icons used by JOptionPane (Java look and feel)**

oQuestion ?

oInformation i

oWarning !

oError x

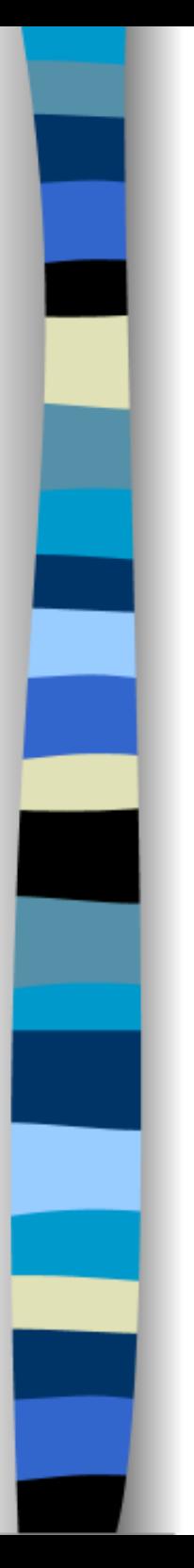

## Default Dialog

●//default title and icon JOptionPane.showMessageDialog(null, "Eggs are not supposed to be green.");

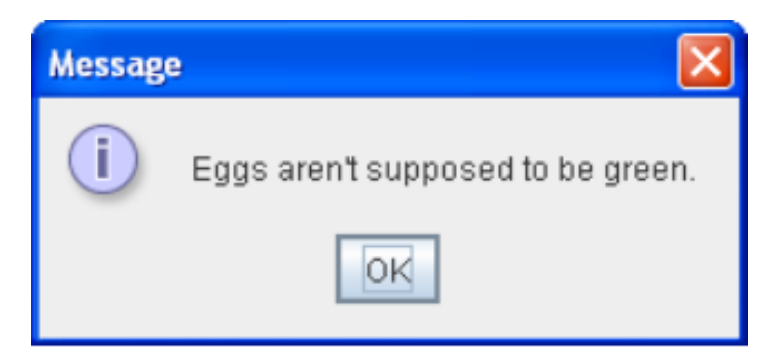

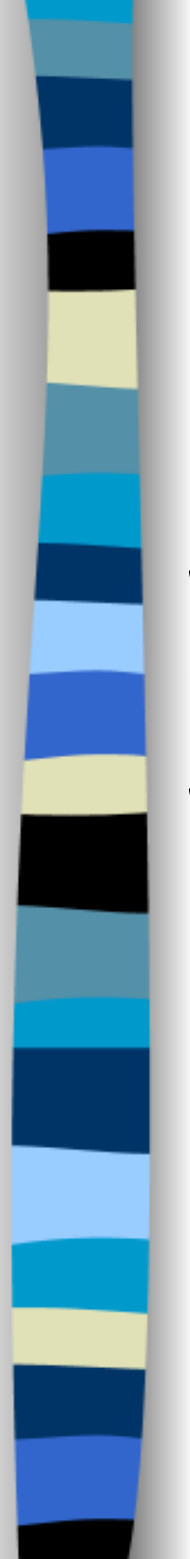

# Warning Dialog

●//custom title, warning icon JOptionPane.showMessageDialog(null , "Eggs are not supposed to be green " , "Inane Warning", JOptionPane.WARNING\_MESSAGE);

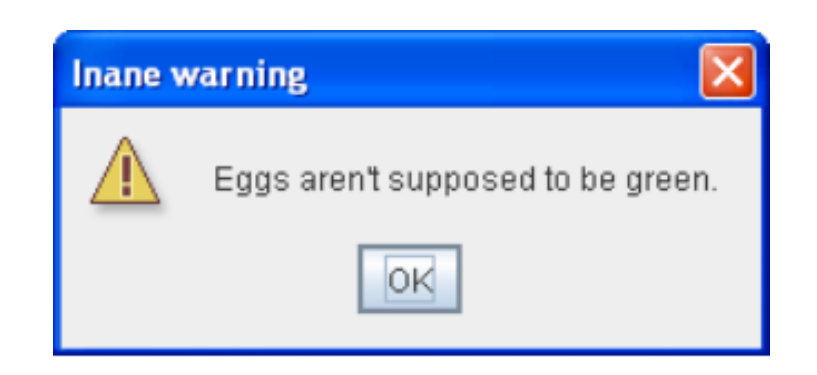

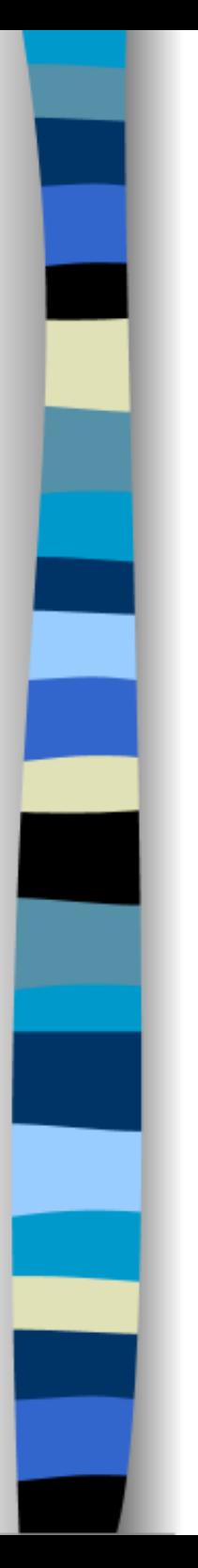

## Error Icon

●//custom title, error icon JOptionPane.showMessageDialog(null, "Eggs are not supposed to be green.", " Warning ", JOptionPane.ERROR\_MESSAGE);

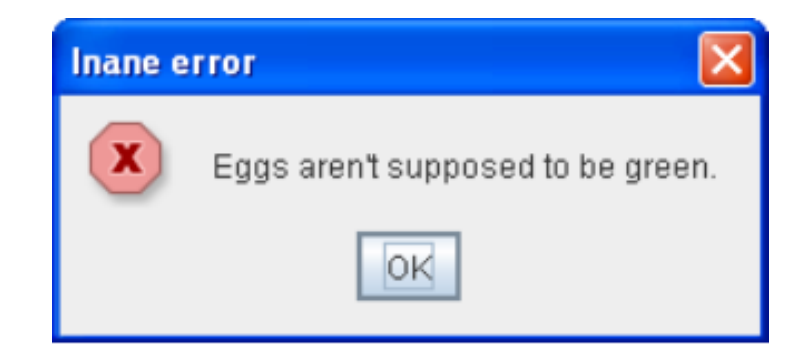

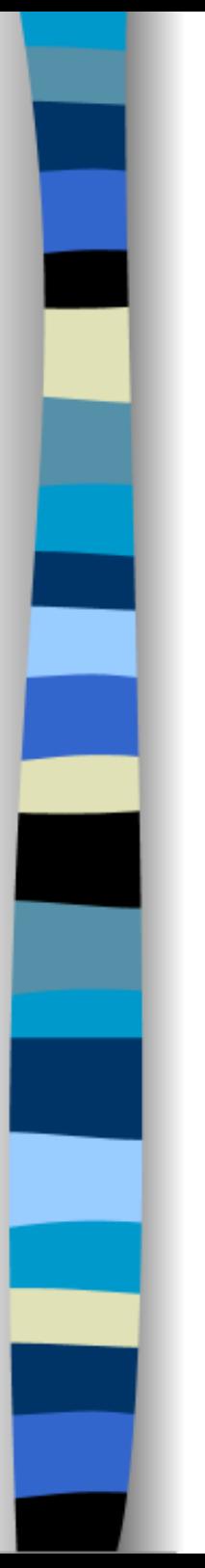

## No Icon

●//custom title, no icon

JOptionPane.showMessageDialog(null, "Eggs are not supposed to be green.", "A plain message", JOptionPane.PLAIN\_MESSAGE);

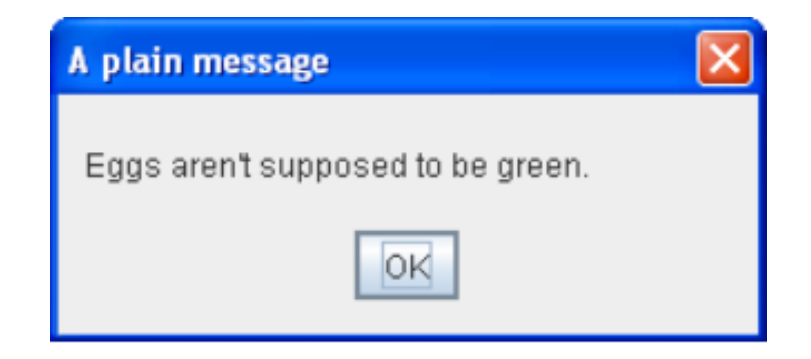

# Getting input from the Keyboard

- ●String name= JOptionPane.showInputDialog(null, "Please Enter Your Name");
- ●JOptionPane.showMessageDialog(null, name);
- $\bullet$  System.exit(0);

#### ●The statement,

String name = (String)JOptionPane.showInputDialog(null, "name"); creates a JOptionPane input dialog, which will display a dialog with a message, a textfield and an OK button

●This returns a String which we will save in the name variable.

#### ●The statement,

- oString name;
- oString msg;

 $\circ$  name = JOptionPane.showInputDialog(null, "name");

```
\circ msg = "hello" + name + "!";
```
oJOptionPane.showMessageDialog(null, msg);

oSystem.exit(0);

●creates the welcome message, which we will store in the msg variable.